## Una utility alla volta

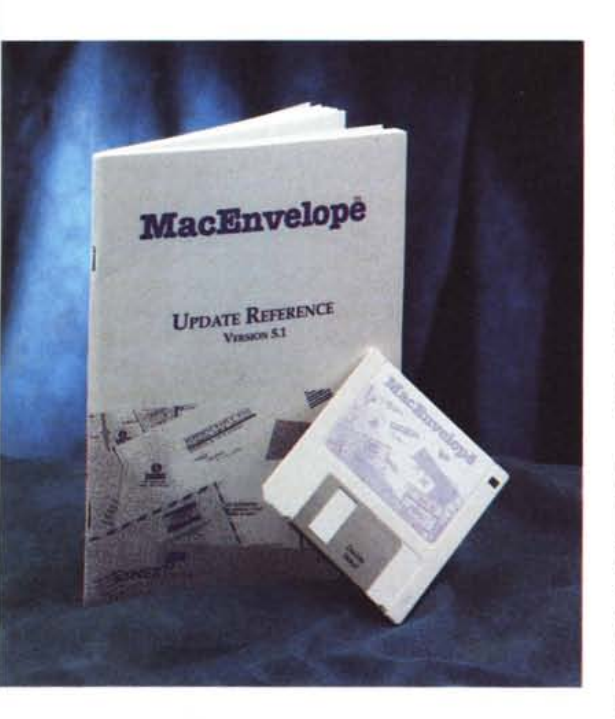

uesta volta, nell'articolo principale, ci occupiamo di utility, anche se di tipo molto particolare. Non potevamo, in questa rubrichetta, parlare dello stesso argomento. E allora, eccoci qui con un package piccolo piccolo, ma che si rivela utilissimo per una incombenza, forse trascurata, ma che risulta spesso fastidiosa: quello della stampa degli indirizzi sulle buste.

Ricordo che quando comparve la sfortunata (per sua colpa) Imagewriter LQ. uno degli optional forniti era un distributore di buste per corrispondenza. Non credo che ne siano stati venduti molti, per la verità, ma non so proprio come uno sfortunato utente abbia potuto poi effettivamente usarlo. Mac Envelope risolve, tardivamente il problema, ma attenzione: esso permette di stampare indirizzi sulle buste utilizzando virtualmente ogni stampante collegabile a Mac, dalla cavernicola Imagewriter I alle ultime stampanti a colori a quelle a getto d'inchiostro, dalla Stylewriter alla Desk-C.

## Mac Envelope 5.1

Synex inc. 692 Tenth St. Brooklyn NY 11215-4502 Tel. 718-499-6293

La versione acquistata è l'ultima, in ordine di tempo, apparsa sul mercato. Essa è composta da un dischetto da 800K e da un manuale d'istruzioni redatto in finissimo Palatino e stampato in maniera egregia. Il software è rappresentato dall'applicazione vera e propria. dal DA omonimo, da una serie di esempi e stampe già pronte, da un programma di conversione di documenti provenienti da versioni precedenti e/o da pacchetti della concorrenza, e, abitudine ormai codificata, da una utility di aggiunta in omaggio, Heap Rx, una system heap utility.

L'installazione avviene nella maniera più facile e semplice possibile, attraverso l'uso dell'ormai universale installer. Dopo la solita prassi ben nota il programma è pronto a dare il meglio di se stesso. Come funzioni è relativamente semplice da capire; occorre dapprima stabilire la misura della busta (che può essere custom o scelta tra le numerose fornite in esempio). Occorre poi indicare la tecnica di stampa, vale a dire se e come la busta sarà inserita nella stampante e se si tratta o non di una stampante PostScript (questa seconda opzione è per lo meno oscura, visto che qualunque driver di stampa già per il suo stesso essere rappresenta già una scelta di tipo di output). Settati i soliti parametri nel page setup (un consiglio, è meglio lavorare, con una Laserwriter, scegliendo, nelle opzioni, l'area di stampa ampia) tutto è pronto.

Accedere a MacEnvelope è possibile attraverso due tecniche diverse: se si usa il DA ci troveremo di fronte a un pacchetto comunque efficiente e pratico, ma non completo. Utilizzando invece l'applicazione, avremo a disposizione tutti i tool di lavoro, al meglio.

Partiamo dal primo; in questo caso si apre una finestra rappresentata da tre sub-finestre: la prima è quella di editing, dove viene rappresentata la nostra bella busta, con i vari campi di scrittura in essa disposti; gli altri due campi sono veri e propri file da cui prelevare quanto negli stessi campi si vorrà inserire, come, ad esempio, nome del mittente, nome del destinatario, e codice a barre postale (ne parleremo tra poco).

Ma passiamo alla applicazione vera e propria, senz'altro quella che può dare maggiori soddisfazioni (d'altro canto l'uso del DA può avere significato solo se si è in presenza del System 6 e senza multifinder).

Lavorare con MacEnvelope è rappresentato da tre fasi principali; la costruzione delle liste, il disegno dei template (gli schemi di base) e la stampa. D'altro canto si tratta, né più né meno, delle stese operazioni che si eseguono durante la normale corrispondenza.

La prima parte del lavoro consiste nel creare liste, inserire indirizzi, importare ed esportare elenchi da altri programmi, ecc. Costruire un template è il lavoro di preparazione di blocchetti di stampa, di scelta di eventuali messaggi o figure da

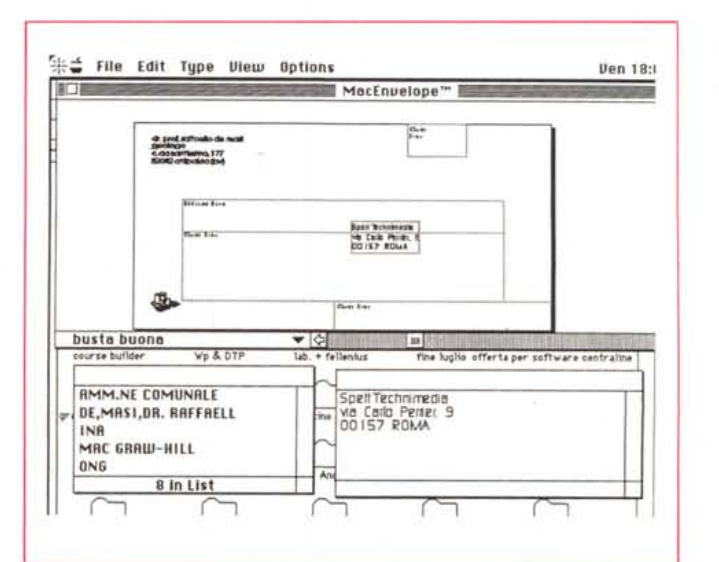

La finestra di lavoro dell'applicazione; si notino le due finestre di supporto inferiori.

**MACINTOSH** 

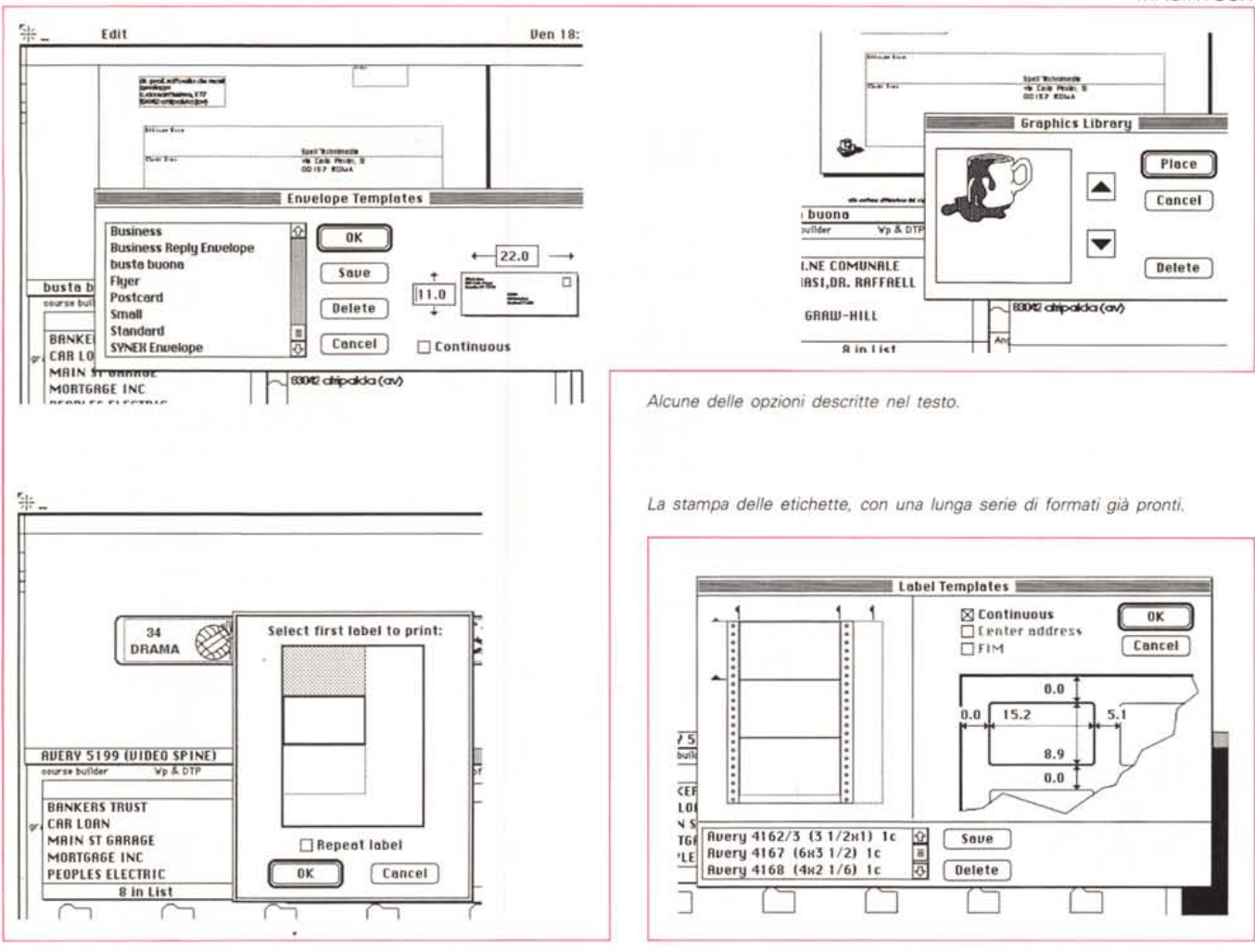

stampare. La terza fase, la stampa riunisce tutto il lavoro eseguito per ottenere il risultato desiderato.

La lista indirizzi può essere unica, o suddivisa in più liste. Mac Envelope può contenere fino a 1600 indirizzi per lista, mentre il numero delle liste è solo limitato dalla memoria disponibile.

Un indirizzo si scrive nella maniera più semplice possibile. Esso va battuto, con le sue regolari andate a capo e con le eventuali spaziature desiderate, in una finestra dedicata, e tutto quanto in questa finestra viene svolto si trasferisce automaticamente nella finestra generale di template. Il programma è capace di riconoscere automaticamente anche il codice di avviamento postale, a patto che sia l'ultima serie di caratteri stampati. Da questi caratteri il programma stesso ricava un codice a barre che viene stampato in basso o in alto dell'indirizzo, secondo le preferenze dell'utente. Si tratta di un codice internazionale già in uso negli States e che si sta introducendo anche in Italia per la lettura e la distribuzione automatica della corrispondenza.

Con la stessa tecnica (utilizzando ovviamente finestre diverse) si giunge alla definizione del mittente. Inoltre è possibile definire altri tre campi: due grafici e uno per un messaggio particolare. Ancora, la stessa operazione è possibile esequirla sia in gestione di buste che di etichette (nel qual caso va, ovviamente, definita anche l'etichetta).

Se tutto è a posto, la busta o l'etichetta può essere stampata. Ma può accadere che l'indirizzo usato debba essere riutilizzato; niente paura, «save Address» e il gioco, ancora una volta, è fatto. Inoltre il package fornisce una serie di figure e disegnini da inserire sulla busta e che ci permettono di personalizzare ancora di più il template. D'altro canto è possibile importare, tramite archivio appunti, figure esterne da utilizzare se quelle, peraltro molto ben fatte, già presenti non ci soddisfacessero.

Può capitare di dover inviare lettere a diversi indirizzi. Basterà solo selezionare, dalla finestra degli indirizzi, quelli necessari; dando il comando di stampa verrà eseguito un merge degli indirizzi completi stessi e la stampa relativa, busta per busta (come si vede con una tecnica migliore di quella adottata dal PrintMerge di Word o del vecchissimo, ma sempre efficiente Silicon Press). Addirittura è stata prevista una possibilità, peraltro molto interessante. Se si stampano solo pochi indirizzi su etichette, il foglio delle etichette, appunto, sarà solo in parte utilizzato. Niente paura, esiste una opzione in base alla quale è possibile indicare quante etichette sono state già scollate, permettendo quindi una corretta gestione della stampa.

## **Conclusioni**

Programma di squisita fattura e di notevole sofisticazione, MacEnvelope nasconde dietro un aspetto elegante, ma non molto voluminoso, una notevole maestria dei programmatori. Anche il manuale, scritto in un fittissimo corpo 9, è chiaro ed esauriente in tutte le sue parti, tanto da fornire immediatamente aiuto a chi si trova in difficoltà, con, in più, l'ottimo supporto di un help in linea efficiente e ben strutturato in capitoli. Se difetti ci sono, l'unico da noi notato è quello rappresentato dalla incompatibilità del DA e dell'applicazione (stranamente il primo prevale sulla seconda). Ma si tratta di una vera e propria esagerazione, come quei pistoleri che nel Far West indossavano due pistole. AG